# **教學助理名單輸入使用說明**

# 教學助理管理系統

<http://tapm.service.thu.edu.tw/edit/a>

教務處教學資源中心 承辦人員 04-23590121 林郁青分機22531

教務處 教學資源中心 -103.09.16更新-

# **使用系所單位帳號登入。**

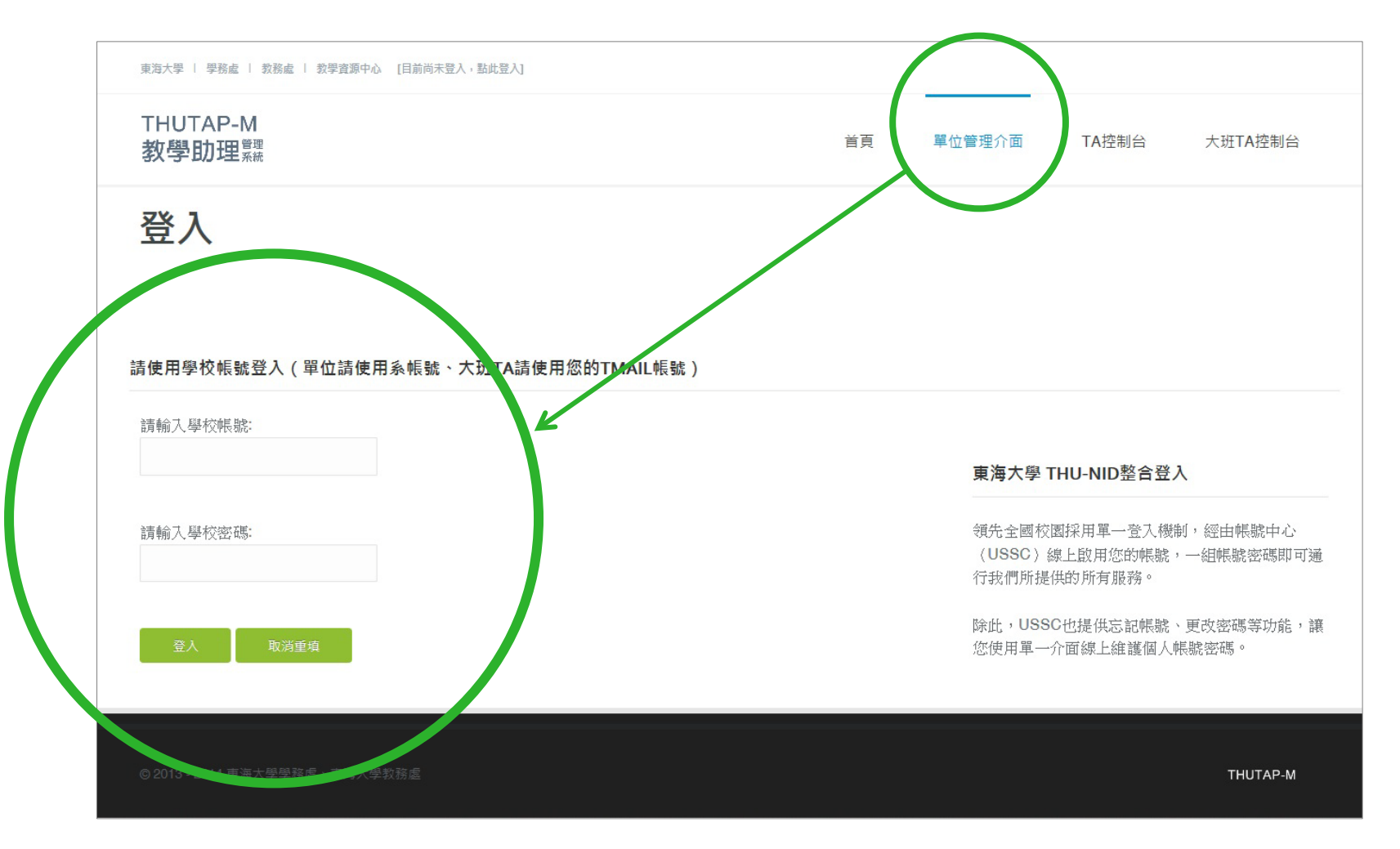

#### **點選左側的「TA資料管理」,即可進行資料填寫。**

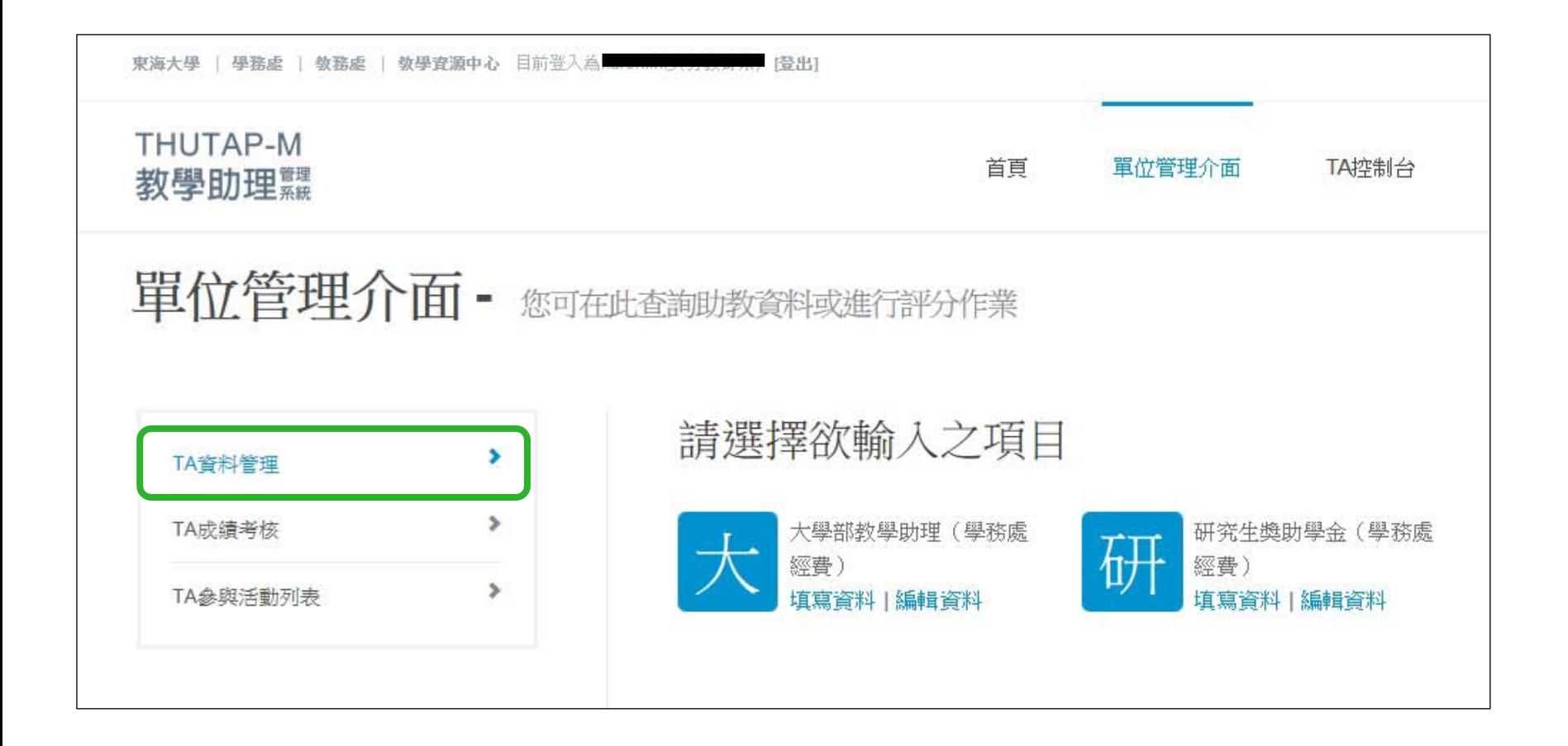

#### **選擇大學部教學助理/研究所教學助理,進行資料填寫。**

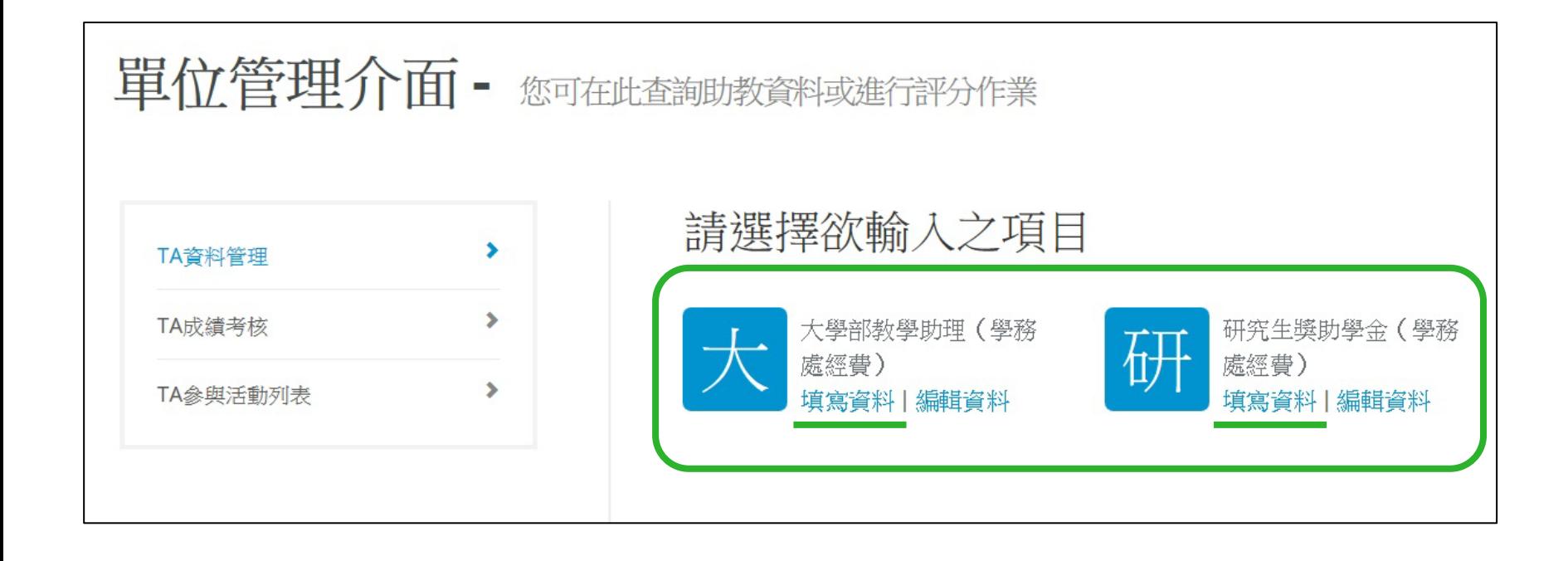

#### **輸入學生學號,依步驟1~步驟3進行填寫。**

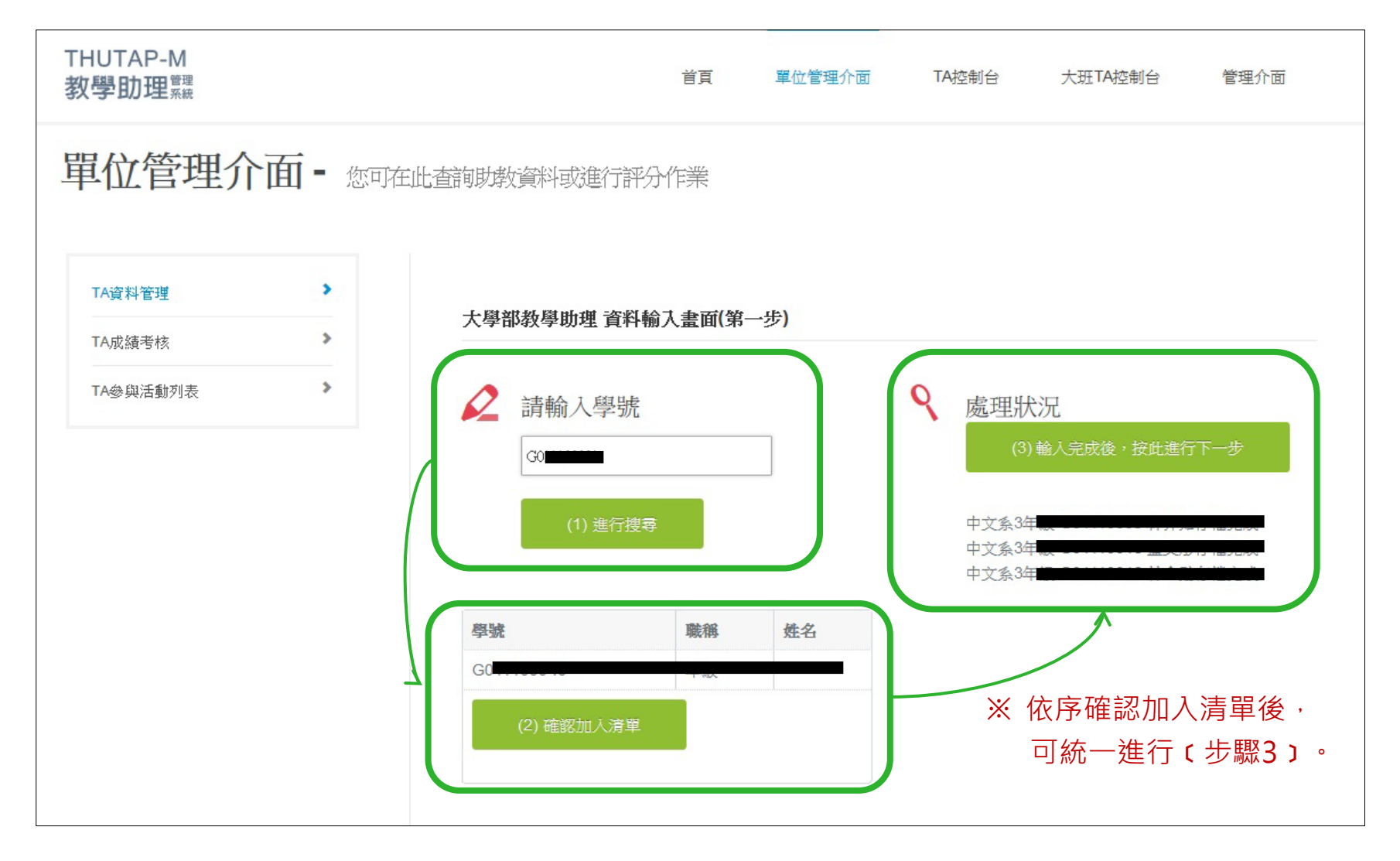

## **點選「編輯」,可修改個別教學助理資訊。**

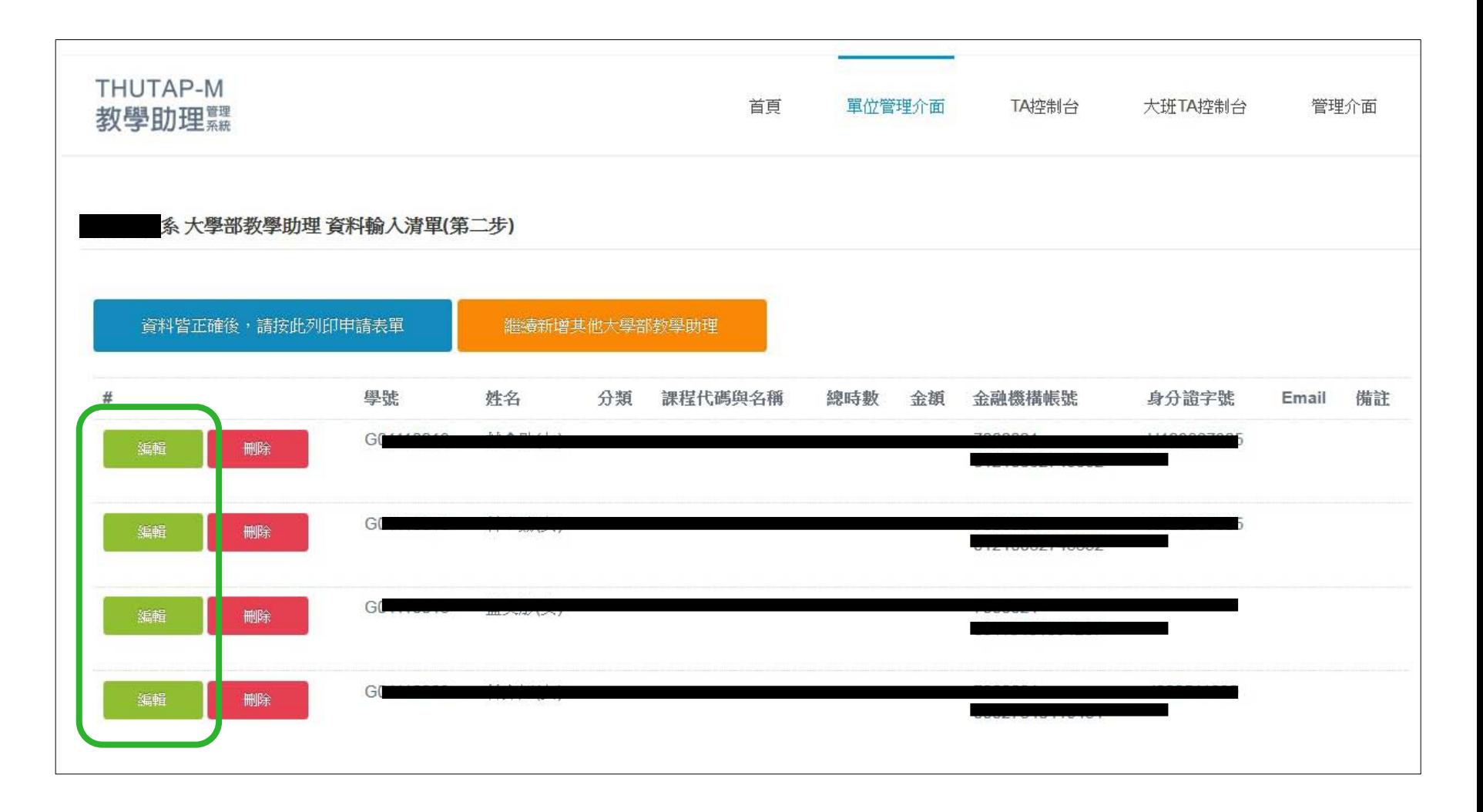

# **請協助進行教學助理工作之分類(教學/輔導/行政/其他)**

★ 教學及輔導型之教學助理需接受期末教學助理線上考核。

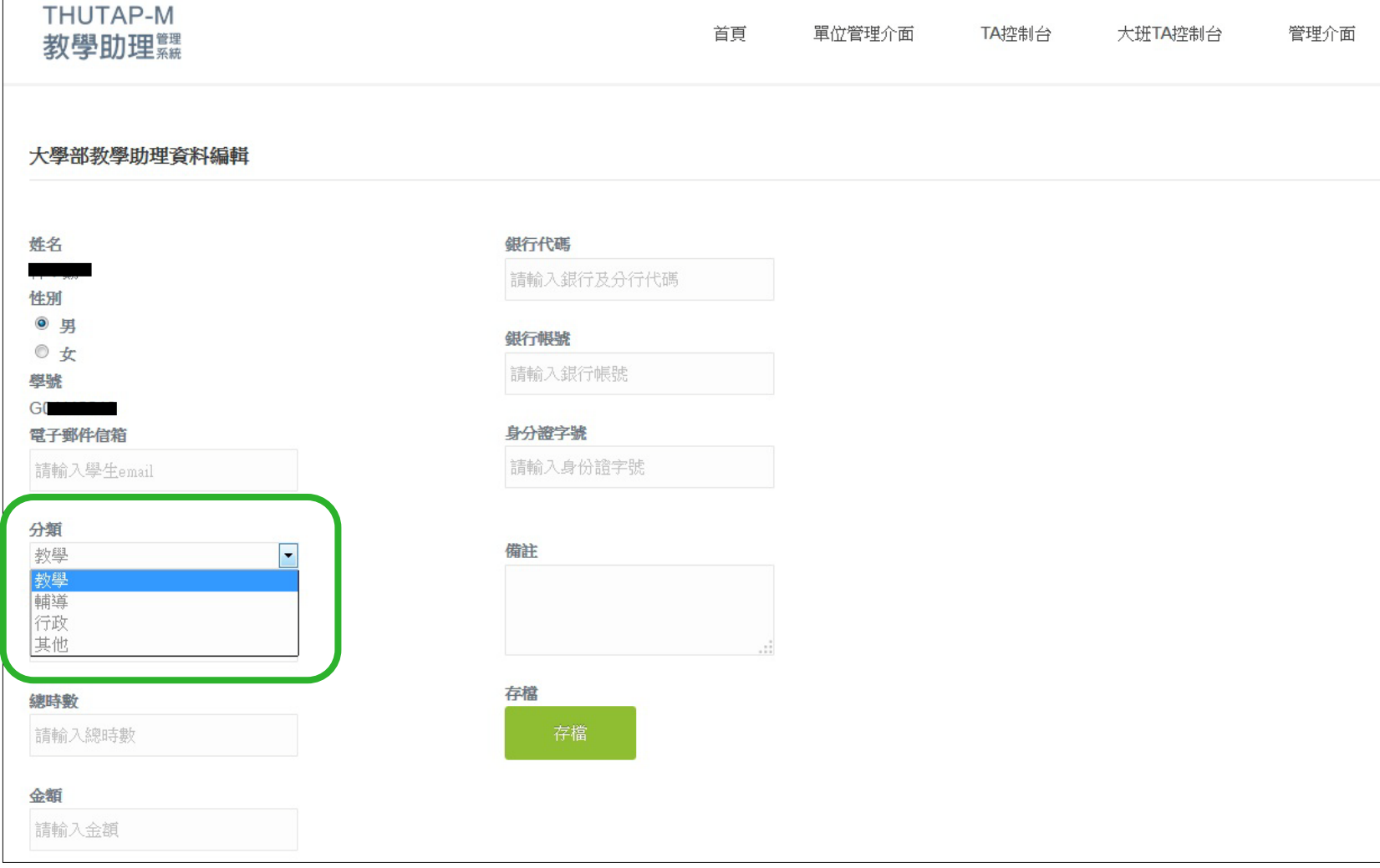

### **填寫完表格後,請點選列印申請表單。**

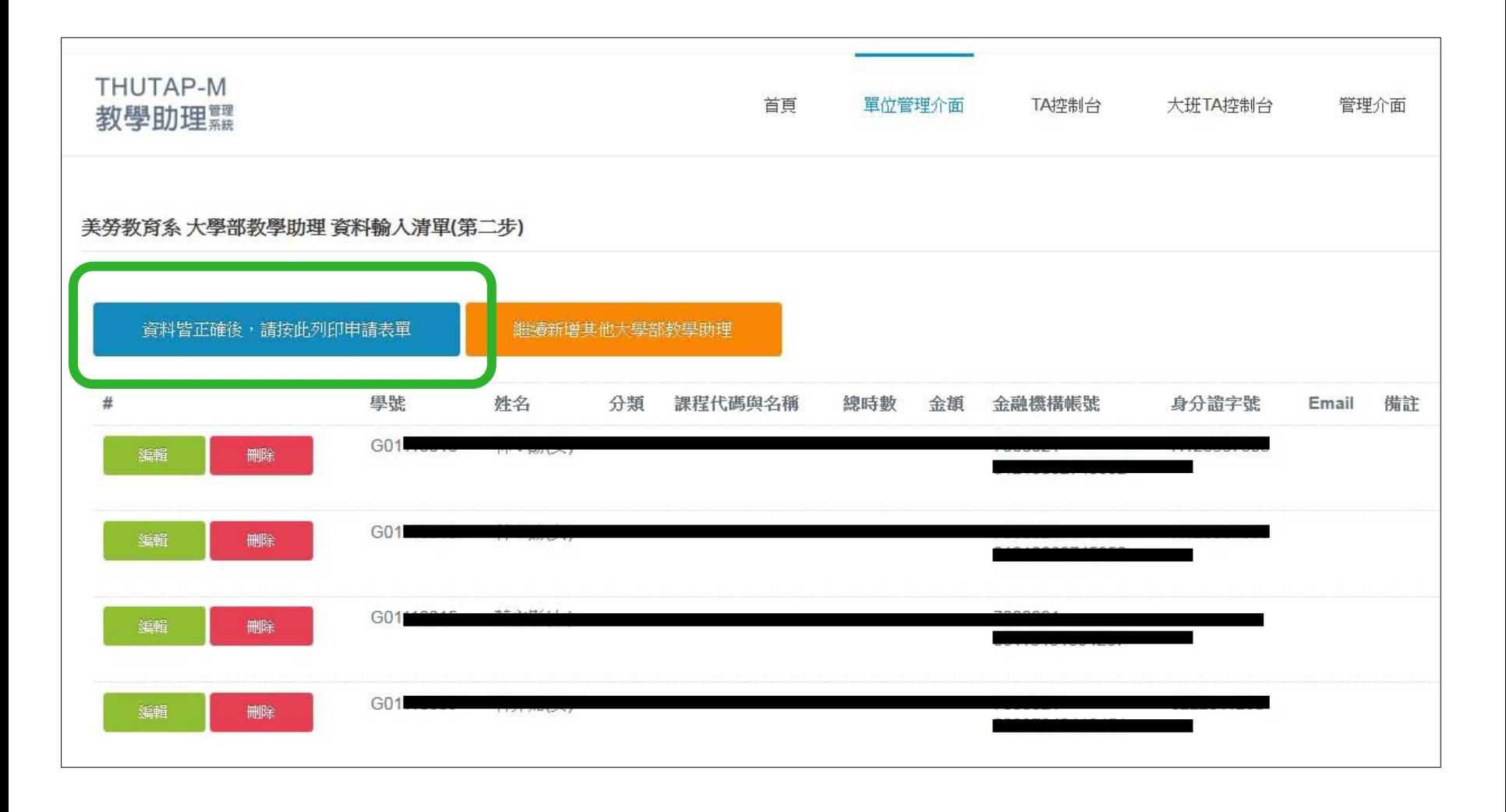

## **列印書面表單,用印後送至學務處承辦人。**

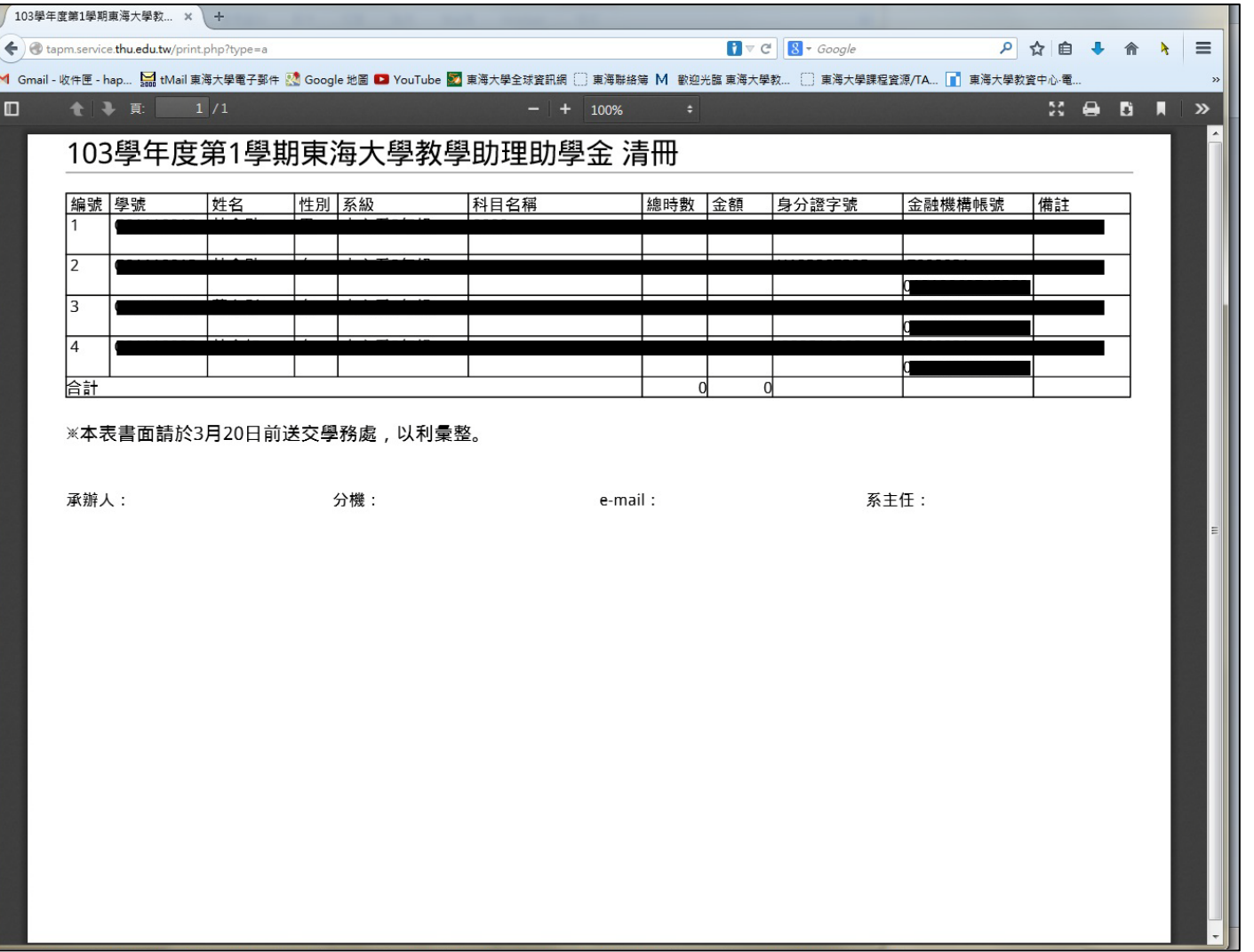